## Работа с сервером Mobile SMARTS в онлайн-режиме

Последние изменения: 2024-03-26

Онлайн-режим позволяет видеть информацию из учетной системы на экране ТСД без каких-либо дополнительных операций выгрузки/загрузки данных из учетной системы. Благодаря онлайн-режиму можно комфортно работать с огромными справочниками товаров, серий, форм ЕГАИС и контрагентов

Основные возможности работы в онлайн-режиме:

- получение справочников онлайн из учетной системы (1С, SAP, Axapta и др.);
- автоматический обмен с документами из учетной системы.

Когда сотрудник завершает работу с документом, результат работы автоматически загружается в один или несколько документов учетной системы (в новые либо в существующие, всё это настраивается.

Обратите внимание, что настройка развертывания в онлайн-режиме имеет отличия для различных баз данных.

Рассмотрим [возможности](https://www.cleverence.ru/support/category:673/) решения на примере работы с учетной системой (1С) на примере базы данных «Mobile SMARTS: Склад 15».

Онлайн-режим работает через серверные события, которые позволяют добавить обработку различных действий, происходящих на сервере Mobile SMARTS, во внешней учетной системе. База Mobile SMARTS должна быть доступна с сервера учетной системы, так как выполнение кода кода всегда происходит на [сервере](https://www.cleverence.ru/support/111317/?cat=814) учетной системы (1С).

Работу с базой в режиме онлайн можно включить двумя способами:

в процессе установки и первичной настройки базы

## Настройка подключения 1С

Выберите режим работы с базой 1С

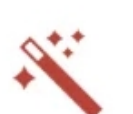

 $\Box$ 

 $\times$ 

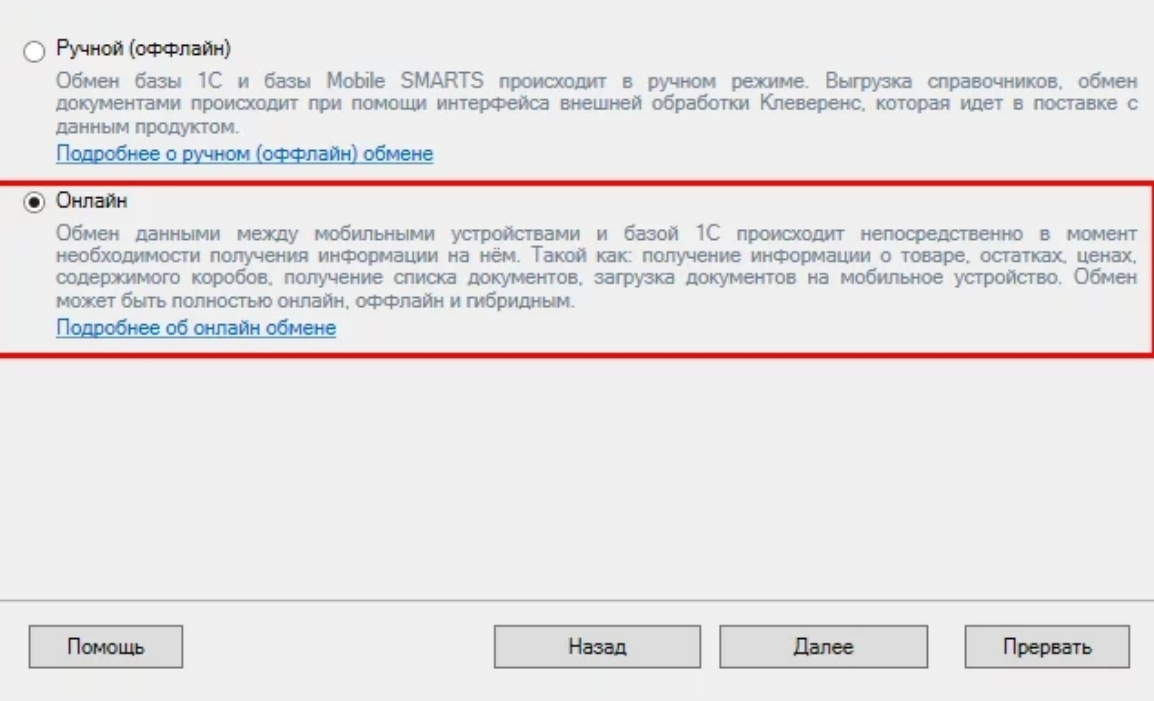

с помощью менеджера баз, в котором потребуется открыть нужную вам базу «Склада 15» и воспользоваться кнопкой «Подключение 1С» или «Настройки подключения».

© База «Склад 15, Полный», папка «С:\ProgramData\Cleverence\Базы Mobile SMARTS\b562c942-17de-46f7-b17f-ce7ab4fae807»

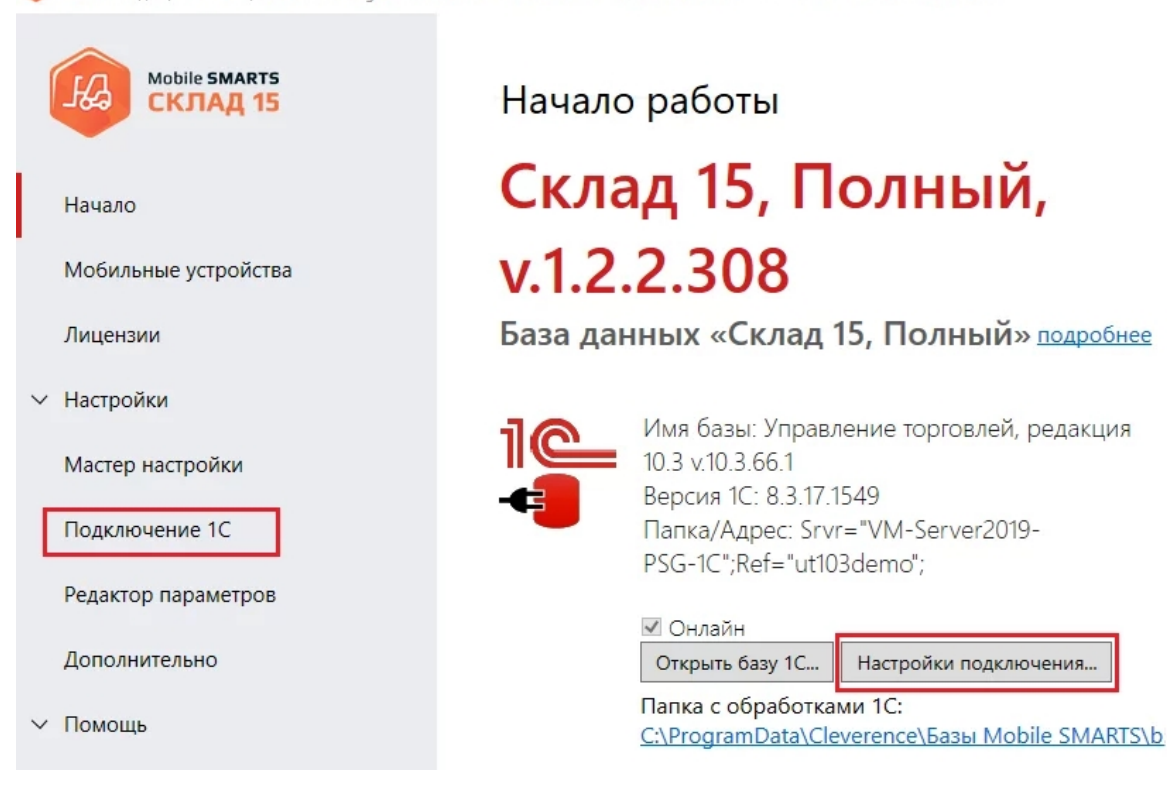

После того как выбрали онлайн-режим работы, потребуется указать способ обмена с вашей учетной системой:

через [COM-соединение](https://www.cleverence.ru/support/92513/?cat=814) — механизма для программного доступа

к данным 1С из внешнего приложения.

• через Web-сервис - систему обмена данными, которая использует Интернет для прямого взаимодействия между приложениями. Подходит только для работы с ОС Windows.

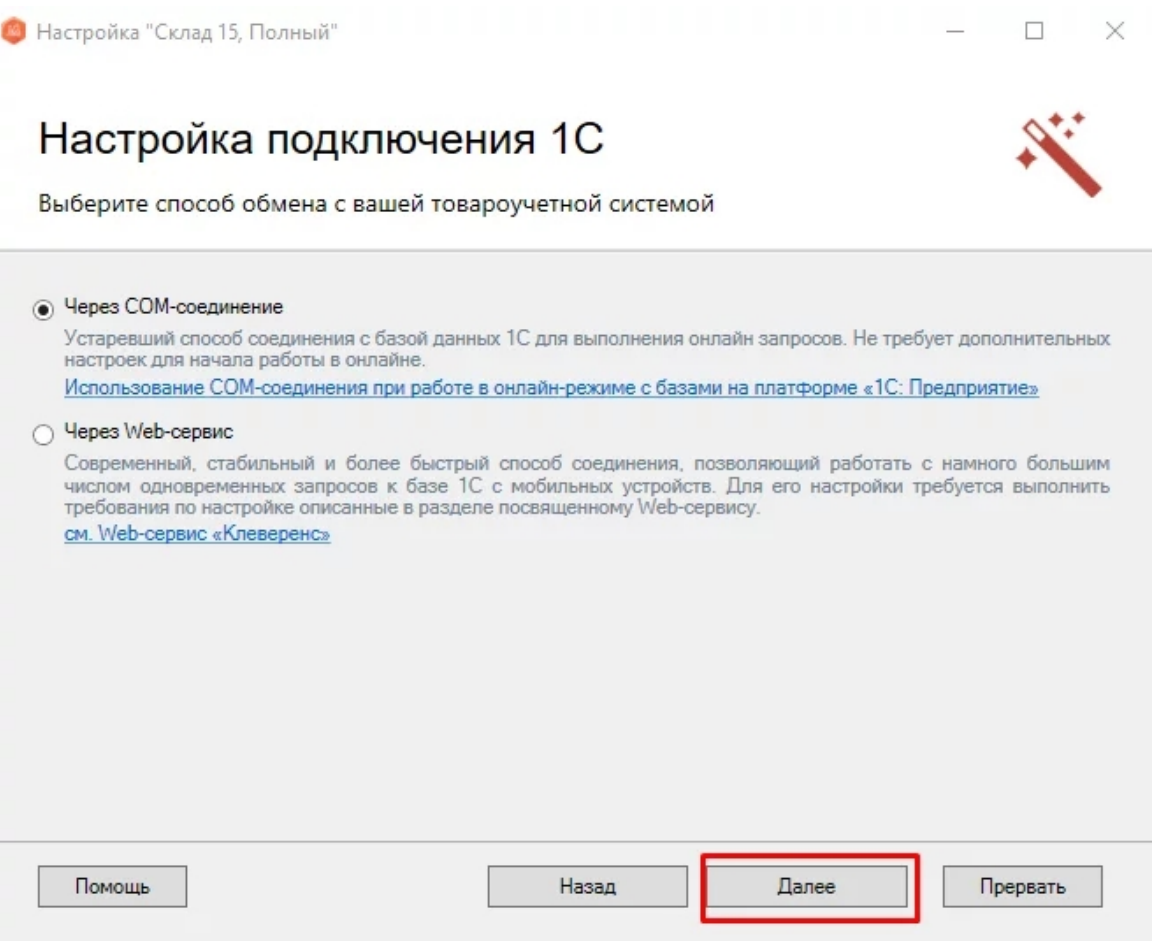

Для работы с учетной системой через СОМ-соединение в системе должен быть зарегистрирован СОМ-коннектор 1С, поэтому в следующем окне потребуется указать правильную версию этого коннектора (зависит от версии базы учетной системы, к которой происходит подключение, версии сервера, или версии остальных клиентов файловой базы системы). Если ни один коннектор не зарегистрирован, то автоматически зарегистрируется коннектор самой последней версии учетной системы (1С, SAP, Axapta и др.).

Настройка обмена через web-сервис соединения требует обязательной помощи специалиста, обратитесь за консультацией к вашему системному администратору.

После того как способ онлайн-обмена выбран, укажите параметры авторизации пользователя в учетной системе (логин и пароль). На этом настройка подключения будет завершена.

Mobile SMARTS, онлайн

## Не нашли что искали?